## **[Dodawanie pliku JPK\\_MAG](https://pomoc.comarch.pl/altum/20211/documentation/dodawanie-pliku-jpk_mag/)**

Plik JPK MAG to plik dotyczący operacji na wybranym magazynie. W każdym pliku eksportowane są dane dotyczące dokumentów magazynowych wystawionych na wybrany w oknie eksportu magazyn, firmę oraz zawierające się w zadanym zakresie dat. Weryfikacja dat dla dokumentów magazynowych odbywa się po dacie magazynowej (data: przyjęcia, wydania, korekty, wystawienia w zależności od dokumentu). W przypadku firmy głównej dane pobierane są dla wszystkich magazynów z zaznaczonym parametrem *Dedykowany dla firmy głównej*. W ramach jednego pliku możliwe jest zaraportowanie danych tylko dla jednego magazynu (po eksporcie powstanie tyle plików ile wybranych zostało magazynów).

Do pliku **nie są** eksportowane dokumenty:

- *Przyjęcie wewnętrzne (PW)*
- *Przesunięcia międzymagazynowe na plus (MM+)*
- *Wydania zewnętrznego, wydania wewnętrzne oraz przesunięcia międzymagazynowe na minus (MM-), które nie mają ustalonego kosztu własnego sprzedaży (odznaczony w nagłówku dokumentu parametr Ustalony koszt własny sprzedaży)*
- *Przyjęcie zewnętrzne zatwierdzone ilościowo (stan dokumentu Zatwierdzony ilościowo)*
- *Korekty kosztu*

Do pliku **są** eksportowane dokumenty:

- *Wydania zewnętrznego, wydania wewnętrznego oraz przesunięcia międzymagazynowego na minus (MM-), które mają ustalony koszt własny sprzedaży (zaznaczony w nagłówku dokumentu parametr Ustalony koszt własny sprzedaży)*
- *Przyjęcia zewnętrznego zatwierdzone trwale (stan dokumentu Zatwierdzony)*
- *Korekty: wydania zewnętrznego, rozchodu wewnętrznego, przyjęcia zewnętrznego*
- *Wartości pobierane są w walucie systemowej i według wartości nabycia w jednostce elementu.*

Aby dodać w systemie plik JPK dotyczący magazynów, należy z poziomu menu *Główne JPK,* w sekcji dostępnych rodzajów plików podświetlić pole *JPK\_MAG* i wybrać przycisk [**Dodaj**].

| Zaakceptuj<br>- Utwórz plik JPK<br>$\mathbf{F}$<br>Y<br><b>En Zatwierdź</b><br>Pobierz UPO<br>Przelicz Zapisz<br>Otwórz<br>Usuń wiersze JPK plik JPK<br>Plik JPK | <b>Qua</b><br>Eksportuj | $\sum_{\overline{\Pi}}$<br>图<br>Obroty<br>Zapisy<br><i>i</i> salda<br>dziennik konto | Fo<br>匪<br>Zapisy<br>VAT | Rejestry Deklaracje | $\overline{\phantom{a}}$<br>Raporty | Faktury<br>Dokumenty źródłowe | Faktury | 0 <sub>0</sub><br>Wydania | d.<br>Przyjęcia | Ĥ<br>Wydania<br>bankowe sprzedaży zakupu zewnetrzne zewnetrzne wewnetrzne | ∾<br>$-$<br>Przesunięcia | e<br>e an<br>Drukuj<br>dokument * | Ŵ<br>Wykres/Analiza<br>Wydruki i raporty |                                  |
|----------------------------------------------------------------------------------------------------|-------------------------|--------------------------------------------------------------------------------------|--------------------------|---------------------|-------------------------------------|-------------------------------|---------|---------------------------|-----------------|---------------------------------------------------------------------------|--------------------------|-----------------------------------|------------------------------------------|----------------------------------|
| Plik JPK: JPK_MAG X                                                                                                    |                         |                                                                                      |                          |                     |                                     |                               |         |                           |                 |                                                                           |                          |                                   |                                          | $\triangleleft$ $\triangleright$ |
| $\langle \rangle$<br>Niezatwierdzony / Nie wysłano                                                                                                    |                         | Nagłówek Sumy kontrolne PZ WZ RW MM Atrybuty Załączniki Historia zmian               |                          |                     |                                     |                               |         |                           |                 |                                                                           |                          |                                   |                                          |                                  |
| <b>Symbol</b>                                                                                                    | 듏                       |                                                                                      |                          |                     |                                     |                               |         |                           |                 |                                                                           |                          |                                   |                                          |                                  |
| JPK_MAG<br>Korekta<br><b>Wylicz dla</b>                                                                                                    |                         | Przeciągnij nagłówek kolumny tutaj, aby pogrupować po tej kolumnie.                  |                          |                     |                                     |                               |         |                           |                 |                                                                           |                          |                                   |                                          |                                  |
| $\overline{\phantom{a}}$<br>Firma                                                                                                    | Nazwa                   |                                                                                      |                          |                     |                                     |                               |         | Wartość                   |                 |                                                                           |                          |                                   |                                          |                                  |
| <b>Definicja</b>                                                                                                    |                         |                                                                                      |                          |                     |                                     |                               |         |                           |                 |                                                                           |                          |                                   |                                          |                                  |
| $\overline{\phantom{a}}$<br>JPK_MAG(1)                                                                                                    |                         | ▶ WariantFormularza                                                                  |                          |                     |                                     |                               |         |                           |                 |                                                                           |                          |                                   |                                          |                                  |
| Data                                                                                                    |                         | CelZlozenia                                                                          |                          |                     |                                     |                               |         |                           |                 |                                                                           |                          |                                   |                                          |                                  |
| Poprzedni miesiąc<br>$- 2016-07$                                                                                                    |                         | DataWytworzeniaJPK                                                                   |                          |                     |                                     |                               |         |                           |                 |                                                                           |                          |                                   |                                          |                                  |
| Magazyn                                                                                                    | DataDo                  | <b>DataOd</b>                                                                        |                          |                     |                                     |                               |         |                           |                 |                                                                           |                          |                                   |                                          |                                  |
| Magazyn główny                                                                                                    |                         | DomysInyKodWaluty                                                                    |                          |                     |                                     |                               |         |                           |                 |                                                                           |                          |                                   |                                          |                                  |
| Kod urzędu                                                                                                    |                         | KodUrzedu                                                                            |                          |                     |                                     |                               |         |                           |                 |                                                                           |                          |                                   |                                          |                                  |
| Urząd Skarbowy Kraków - Stare miasto<br>$\overline{\phantom{a}}$                                                                                                 |                         |                                                                                      |                          |                     |                                     |                               |         |                           |                 |                                                                           |                          |                                   |                                          |                                  |
| Urząd                                                                                                    |                         |                                                                                      |                          |                     |                                     |                               |         |                           |                 |                                                                           |                          |                                   |                                          |                                  |
| Urząd Skarbowy Kraków - Stare miasto<br>$\ddot{\mathbf{v}}$                                                                                                    |                         |                                                                                      |                          |                     |                                     |                               |         |                           |                 |                                                                           |                          |                                   |                                          |                                  |
|                                                                                                    |                         |                                                                                      |                          |                     |                                     |                               |         |                           |                 |                                                                           |                          |                                   |                                          |                                  |
|                                                                                                    |                         |                                                                                      |                          |                     |                                     |                               |         |                           |                 |                                                                           |                          |                                   |                                          |                                  |
|                                                                                                    |                         |                                                                                      |                          |                     |                                     |                               |         |                           |                 |                                                                           |                          |                                   |                                          |                                  |
|                                                                                                    |                         |                                                                                      |                          |                     |                                     |                               |         |                           |                 |                                                                           |                          |                                   |                                          |                                  |
|                                                                                                    |                         |                                                                                      |                          |                     |                                     |                               |         |                           |                 |                                                                           |                          |                                   |                                          |                                  |
|                                                                                                    | $\mathbf{x}$            |                                                                                      |                          |                     |                                     |                               |         |                           |                 |                                                                           |                          |                                   |                                          |                                  |
|                                                                                                    |                         |                                                                                      |                          |                     |                                     |                               |         |                           |                 |                                                                           |                          |                                   |                                          | Edytuj filtr                     |

Dodawanie pliku JPK\_MAG

Dla pliku *JPK\_MAG* w grupie przycisków *Dokumenty źródłowe* aktywne są przyciski:

- [**Wydania zewnętrzne**]
- [**Przyjęcia zewnętrzne**]
- [**Wydania wewnętrzne**]
- [**Przesunięcia**]

W oknie pliku *JPK\_MAG*, z menu głównego dostępna jest standardowa lista *Plik JPK* z przyciskami. Pełny opis listy znajduje się w rozdziale *[Dodawanie pliku JPK](#page--1-0)*.

Okno pliku *JPK\_MAG* składa się panelu z parametrami w lewej części okna oraz z następujących zakładek:

**[Nagłówek](#page--1-0)**

- **[Sumy kontrolne](#page--1-0)**
- **[PZ](#page--1-0)**
- **[WZ](#page--1-0)**
- **[RW](#page--1-0)**
- **[MM](#page--1-0)**
- **<<Atrybuty >>**
- **<<Załączniki>>**
- **<<Historia zmian>>**

Panel z parametrami oraz zakładka *Nagłówek* dla pliku *JPK\_MAG* posiadają takie same pola jak w przypadku pliku **[JPK\\_KR](https://pomoc.comarch.pl/altum/20211/documentation/elementy-wspolne/jpk/jpk-_kr/dodawanie-pliku-jpk_kr/)**. Dodatkowo dla pliku JPK\_MAG, na zakładce *Ogólne* znajdują się charakterystyczne dla tego pliku parametry.

**Panel z parametrami** – parametry charakterystyczne dla pliku JPK\_MAG

*Magazyn* – parametr pozwala na wybranie magazynu, dla którego zostanie wygenerowany plik JPK\_MAG. W systemie jest możliwość zaznaczenia kilku magazynów. Na liście prezentowane są magazyny, które należą do firmy wskazanej w parametrze *Wylicz dla*.

## **Zakładka** *Sumy kontrolne*

Zakładka *Sumy kontrolne* prezentuje ogólne informacje dotyczące operacji na magazynie:

- *Liczba PZ*
- *Wartość dokumentów PZ*
- *Liczba WZ*
- *Wartość dokumentów WZ*
- *Liczba RW*
- *Wartość dokumentów RW*
- *Liczba MM*
- *Wartość dokumentów MM*

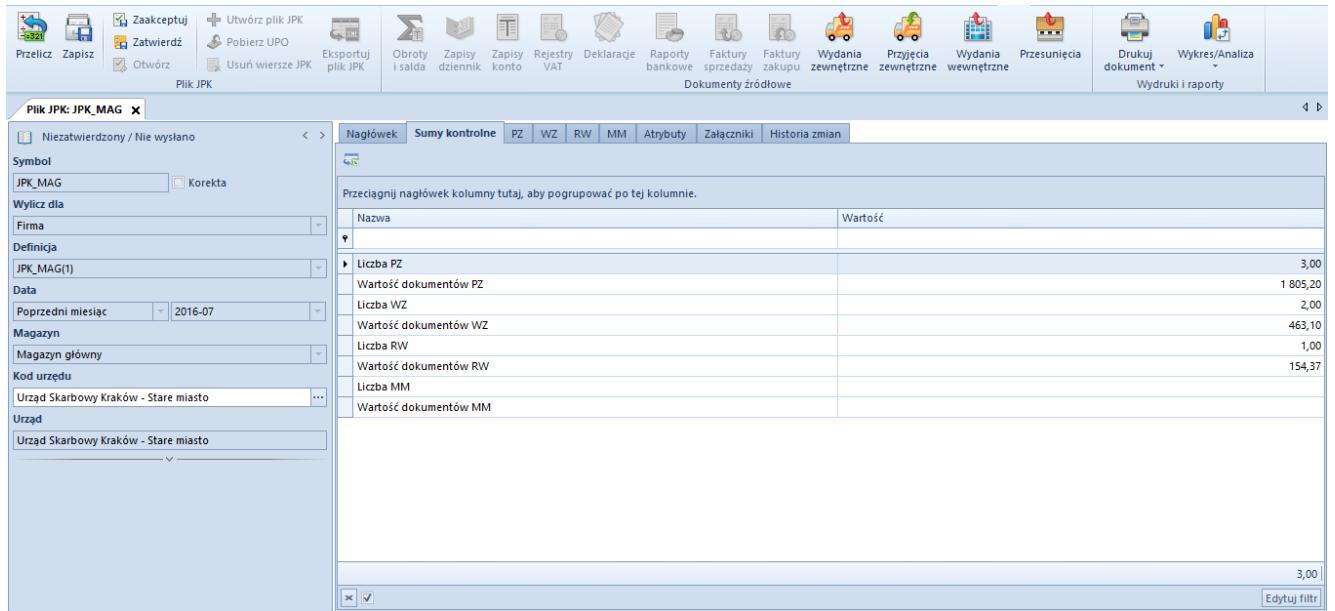

Zakładka Sumy kontrolne w pliku JPK\_MAG

## **Zakładka** *PZ*

Na zakładce *PZ* prezentowane są wszystkie dokumenty przyjęć zewnętrznych, które wystawione zostały w zadanym w pliku *JPK\_MAG* okresie.

Użytkownik ma możliwość zweryfikowania, jakie dokumenty PZ trafią do pliku *JPK*, wraz z możliwością zweryfikowania m.in. ich elementów pod względem: ilości, ceny oraz wartości pozycji z jaką znalazły się one na dokumencie.

| Zaakceptuj<br>+ Utwórz plik JPK<br>ď<br>Pobierz UPO<br>Zatwierdź<br>Przelicz Zapisz<br>☑ Otwórz<br>Usuń wiersze JPK<br>Plik JPK<br>Plik JPK: JPK MAG X | <b>Service Street Service</b><br>$\leftarrow$<br>Eksportuj<br>plik JPK | Obrot<br>Zapisy<br>i salda                                          | 非<br>Zapisy<br>dziennik konto | Rejestry<br>VAT | Deklaracje        | Raporty<br>bankowe sprzedaży zakupu | Faktury<br>Dokumenty źródłowe | Faktury                   | Wydania<br>zewnetrzne | 0 <sub>o</sub><br>Przyjęcia<br>zewnetrzne | Ľ<br>Wydania<br>wewnetrzne | ∾<br>---<br>Przesuniecia | S<br>Drukui<br>dokument * | œ<br>Wykres/Analiza<br>Wydruki i raporty | 4P             |
|----------------------------------------------------------------------------------------------------|------------------------------------------------------------------------|---------------------------------------------------------------------|-------------------------------|-----------------|-------------------|-------------------------------------|-------------------------------|---------------------------|-----------------------|-------------------------------------------|----------------------------|--------------------------|---------------------------|------------------------------------------|----------------|
| $\langle \rangle$<br>Niezatwierdzony / Nie wysłano                                                                                                    |                                                                        | Nagłówek<br>Sumy kontrolne                                          | PZ                            |                 | WZ RW MM Atrybuty |                                     | Załączniki                    | Historia zmian            |                       |                                           |                            |                          |                           |                                          |                |
| <b>Symbol</b>                                                                                                    |                                                                        | $8 - 5$                                                             |                               |                 |                   |                                     |                               |                           |                       |                                           |                            |                          |                           |                                          |                |
| <b>JPK_MAG</b><br>Korekta<br><b>Wylicz dla</b>                                                                                                    |                                                                        | Przeciagnij nagłówek kolumny tutaj, aby pogrupować po tej kolumnie. |                               |                 |                   |                                     |                               |                           |                       |                                           |                            |                          |                           |                                          |                |
| Firma<br>$\mathbf{r}$                                                                                                    | Lp.                                                                    |                                                                     | Numer PZ                      |                 | Data PZ           |                                     | <b>Wartosc PZ</b>             |                           |                       | Data Otrzymania PZ                        |                            | Numer Fa PZ<br>Dostawca  |                           | Data Fa PZ                               |                |
| Definicja                                                                                                    | $\ddot{\phantom{1}}$                                                   |                                                                     |                               |                 |                   |                                     |                               |                           |                       |                                           |                            |                          |                           |                                          |                |
| $\rightarrow$<br>JPK_MAG(1)                                                                                                    | 国                                                                      |                                                                     | PZ/2016/00005                 |                 | 2016-07-23        |                                     |                               |                           | 154,37 2016-07-23     |                                           |                            | Comarch S.A.             |                           |                                          |                |
| Data                                                                                                    | E                                                                      |                                                                     | 2 PZ/2016/00006               |                 | 2016-07-23        |                                     |                               |                           | 771.83 2016-07-23     |                                           |                            | Comarch S.A.             |                           |                                          |                |
| 2016-07<br>Poprzedni miesiac<br>$\overline{\phantom{a}}$                                                                                               | ▸ 回                                                                    |                                                                     | 3 PZ/2016/00007               |                 | 2016-07-23        |                                     |                               | 879,00 2016-07-23         |                       |                                           | Nieokreślony               |                          |                           |                                          |                |
| Magazyn                                                                                                    |                                                                        | $ a $ Lp.<br>$\overline{r}$                                         |                               | Kod Towaru PZ   |                   | Nazwa Towaru PZ                     |                               |                           | Ilosc Przyjeta PZ     |                                           | Jednostka Miary PZ         | Cena Jedn PZ             |                           | Wartosc Pozycji PZ                       | ▲              |
| Magazyn główny                                                                                                    |                                                                        |                                                                     |                               |                 |                   |                                     |                               |                           |                       |                                           |                            |                          |                           |                                          |                |
| Kod urzędu                                                                                                    |                                                                        |                                                                     | 3a                            |                 | a                 |                                     |                               |                           |                       | $5,00$ szt                                |                            |                          | 4,20                      |                                          | 21,00          |
| Urzad Skarbowy Kraków - Stare miasto<br>$\left  \ldots \right $                                                                                        |                                                                        |                                                                     | 4a                            |                 | a                 |                                     |                               |                           | $1,00$ szt            |                                           |                            | 1,00                     |                           | 1,00                                     |                |
| Urzad                                                                                                    |                                                                        | 5a<br>6 <sub>b</sub>                                                |                               |                 | a<br>b            |                                     |                               | $5,00$ szt<br>$10,00$ szt |                       |                                           |                            |                          | 15,00<br>5,00             |                                          | 75,00<br>50,00 |
| Urząd Skarbowy Kraków - Stare miasto                                                                                                    |                                                                        | 7 <sub>b</sub>                                                      |                               |                 | b                 |                                     |                               | $2,00$ szt                |                       |                                           |                            |                          | 55,00                     |                                          | 110,00         |
|                                                                                                    | $\vee$ -                                                               |                                                                     |                               | 8 <sub>u</sub>  |                   |                                     | u                             |                           | $2,00$ szt            |                                           |                            |                          | 65,00                     |                                          | 130,00         |
|                                                                                                    |                                                                        |                                                                     | 9c                            |                 | ¢                 |                                     |                               |                           | $5,00$ szt            |                                           |                            | 1,00                     |                           | 5,00                                     |                |
|                                                                                                    |                                                                        |                                                                     | 10 d                          |                 | d                 |                                     |                               |                           | $6,00$ szt            |                                           |                            | 6,50                     |                           | 39,00                                    |                |
|                                                                                                    |                                                                        |                                                                     | $11 - 6$                      |                 |                   |                                     |                               |                           |                       | 8.00 <sub>ct</sub>                        |                            |                          | 56.00                     |                                          | 448.00         |
|                                                                                                    |                                                                        |                                                                     |                               |                 |                   |                                     |                               |                           | 0,00                  |                                           |                            |                          | 0,00                      |                                          | 0,00           |
|                                                                                                    |                                                                        | 879,00                                                              |                               |                 |                   |                                     |                               |                           |                       |                                           |                            |                          |                           |                                          |                |
|                                                                                                    | $\mathbf{x}$<br>Edytuj filtr                                           |                                                                     |                               |                 |                   |                                     |                               |                           |                       |                                           |                            |                          |                           |                                          |                |

Zakładka PZ w pliku JPK MAG

Pozostałe zakładki *WZ*, *RW*, *MM* prezentują analogiczne dane uwzględniając odpowiedni typ dokumentu.

## **[Obowiązkowe pola dla pliku](https://pomoc.comarch.pl/altum/20211/documentation/obowiazkowe-pola-dla-pliku-jpk_mag-magazyn/) [JPK\\_MAG \(Magazyn\)](https://pomoc.comarch.pl/altum/20211/documentation/obowiazkowe-pola-dla-pliku-jpk_mag-magazyn/)**

W przypadku generowania pliku *JPK\_MAG* nie ma obowiązku uzupełniania dodatkowych pól. Również nie jest konieczne, aby w systemie znajdował się chociaż jeden dokument w danym zakresie czasowym.